大井西中学校保護者 様

令和5年4月25日

ふじみ野市立大井西学校 校長 粕 谷 英 之

ふじみ野市保護者メール(すぐメール)の登録情報の変更について

ふじみ野市では緊急時の連絡を学級単位でメール送信できるようにしております。

つきましては、ご登録いただいております登録情報を下記の手順に従って、変更いただ きますよう、お願いいたします。

記

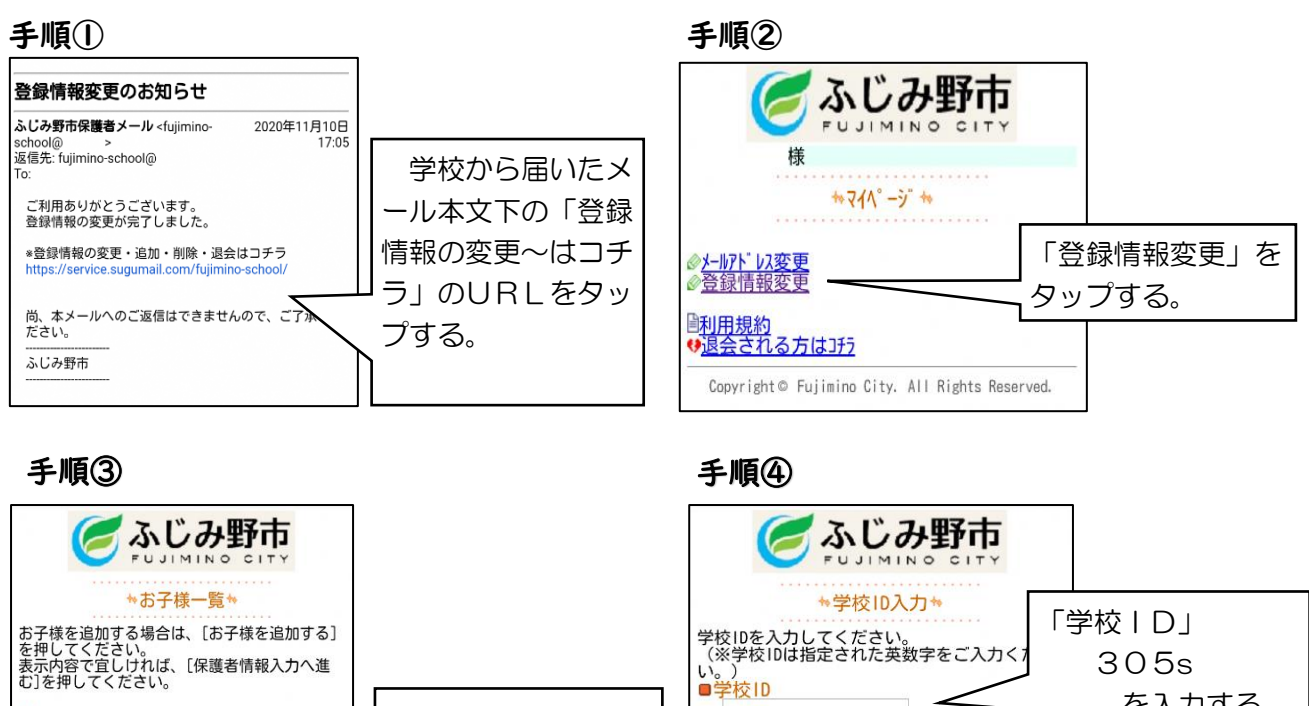

お子様を追加する場合は、「お」<br>を押してください。<br>表示内容で宜しければ、[保護者情報入力へ進<br>む]を押してください。 ●」とif > < Y.<br>■組等:<br> 学校 「修正する」をタッ  $\rightarrow$  $\rightarrow$ プする。 **■修正する■削除する** 学校  $>$  > ◎修正する◎削除する

手順⑤

■学年等

□戻る

ふじみ野市

\*学年等選択\*

次の画面に進む

お子様一覧に戻る。

学年等を選択してください。<br>■学校名等<br>- <del>™~</del>~ 学校

- 選択してくださいー▼

お子様の「学年」

「次の画面に進む」 をタップする。

を選択する。 (例:1年)

## 手順⑥

ロマイパージに戻る

次の画面に進む

お子様一覧に戻る。

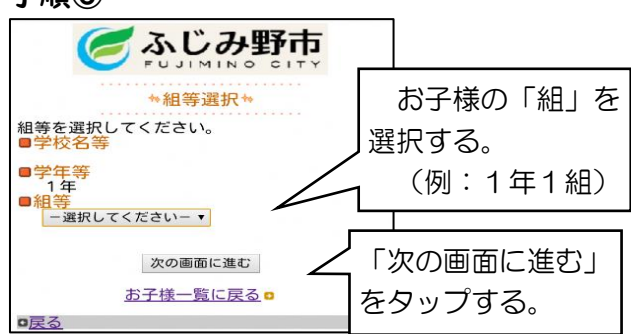

を入力する。

「次の画面に進む」

をタップする。

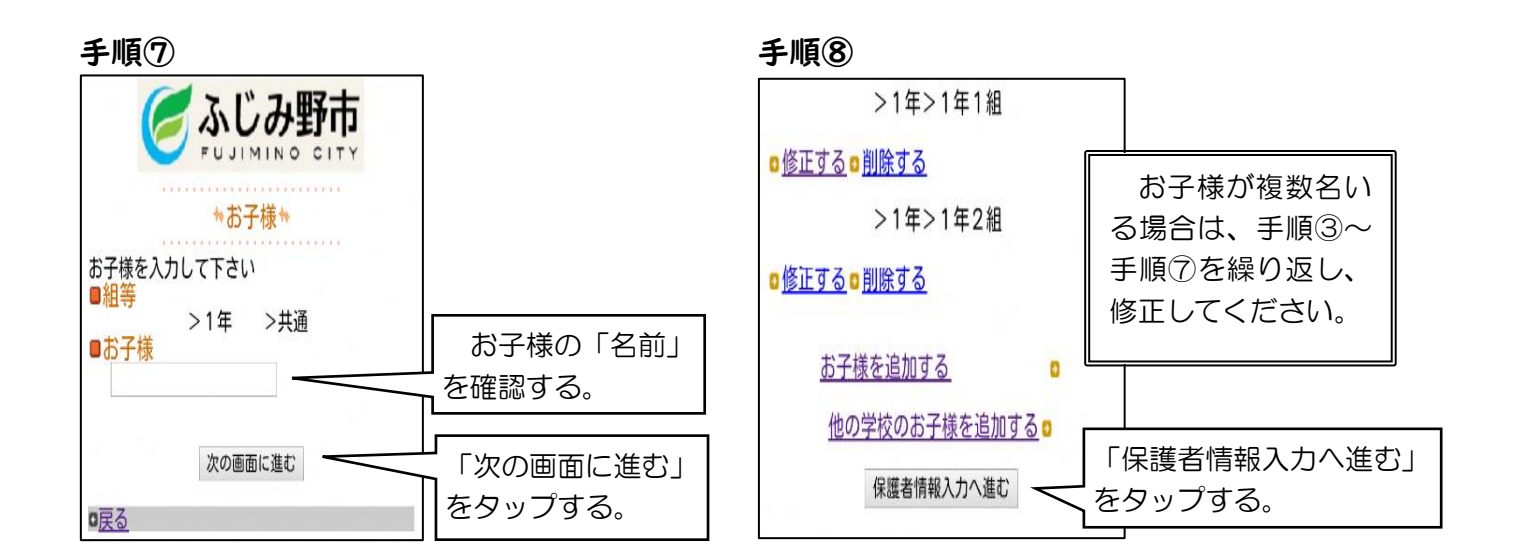

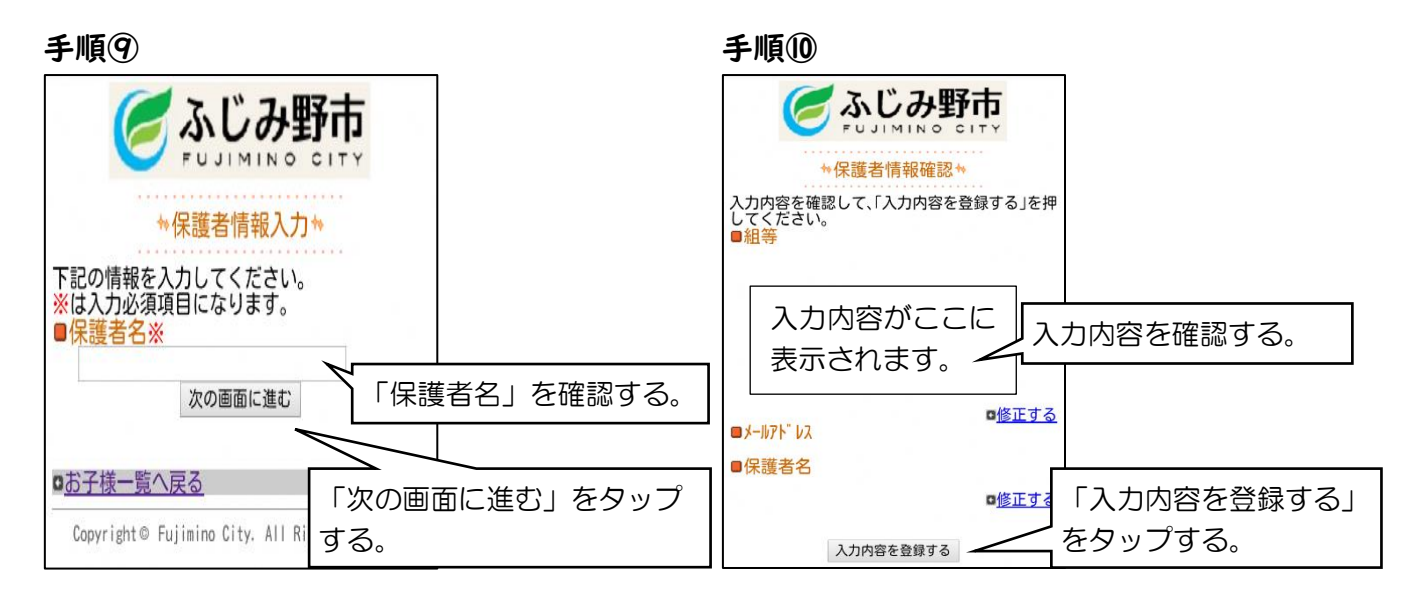

## 手順⑪(最後)

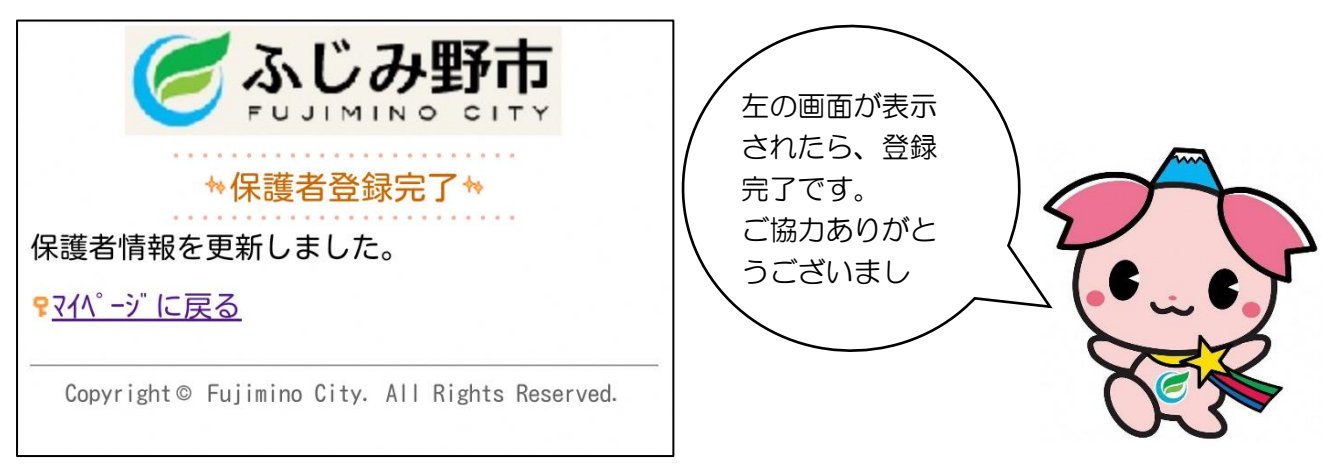